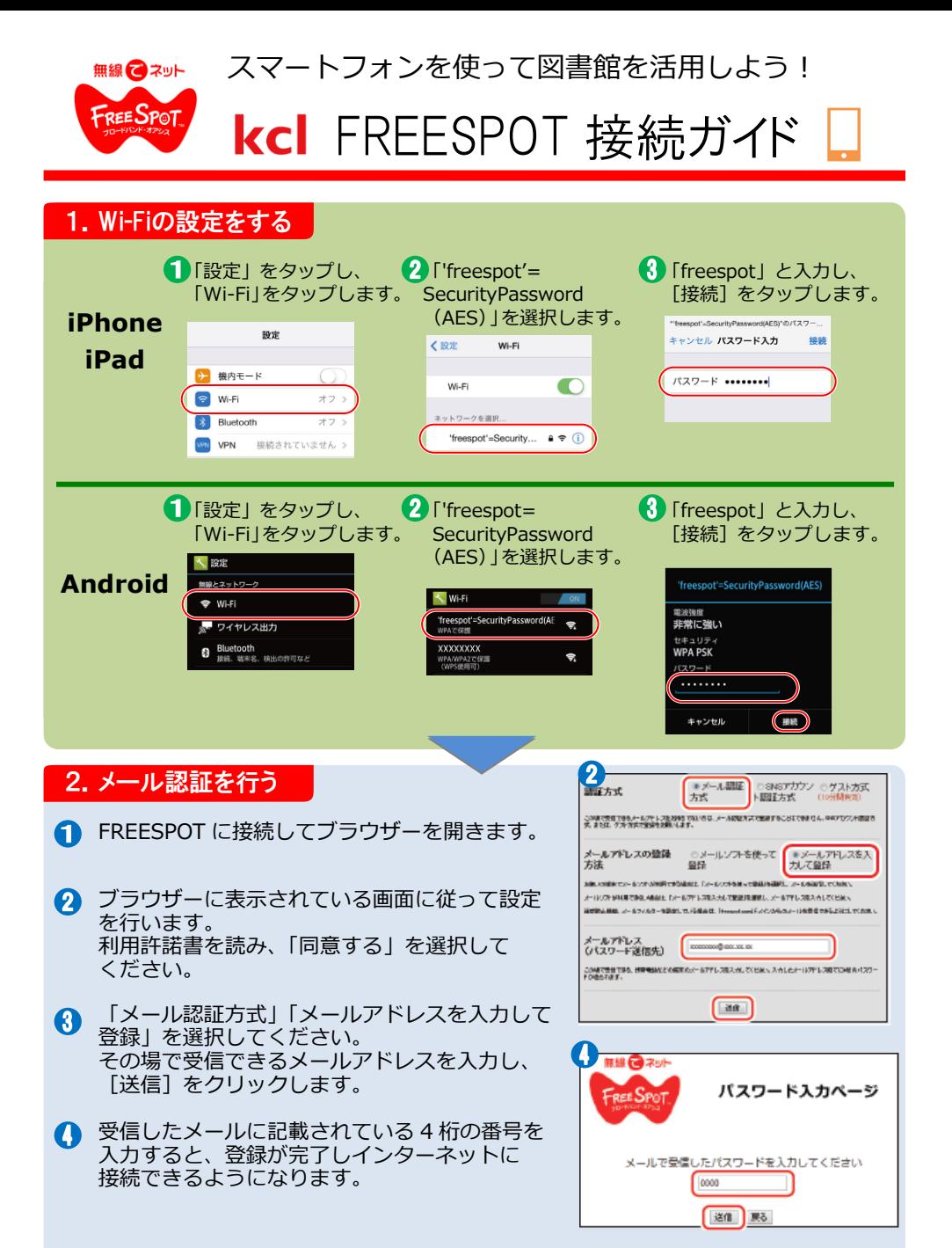

※ アプリやゲームのダウンロードなど、通信量の多いものは一部制限させていただいております。ご了承ください。

桑名市立中央図書館 蔵書検索活用ガイド

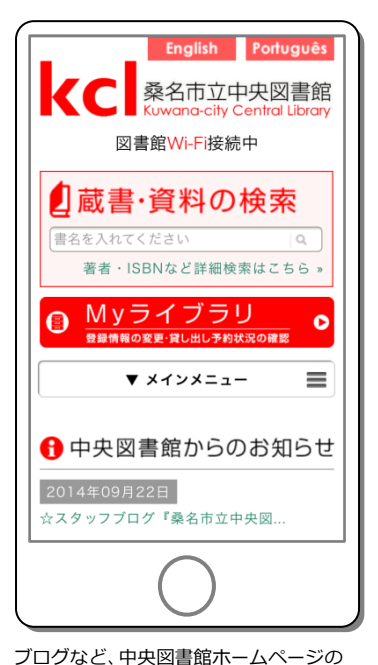

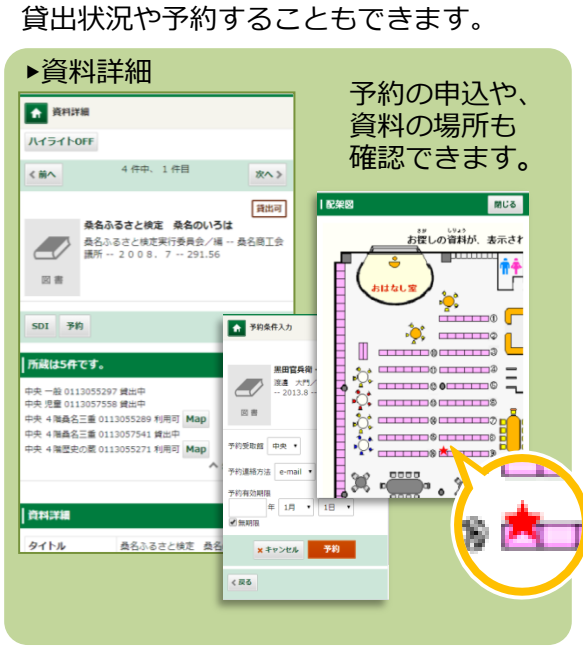

お探しの資料も、その場で検索ができます。

内容も見ることができます!

III: MVライブラリ Myライブラリでは、図書館の本の利用状況をまとめて確認することができます。

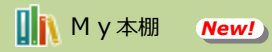

図書館の資料を、自分だけの「本棚」として、 登録しておくことができます。

「本棚」には名前を自由につけることができ ます。

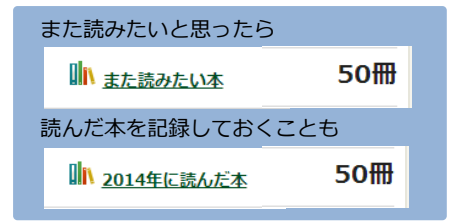

■ 本棚へ ボタンを押すだけで、登録できます。

SDI(新着資料お知らせメール) *New!*

登録したキーワードに関する新着資料をメール でお知らせします。

※ メールアドレスの登録が必要になります。

貸出中資料の延長 New!

貸出中資料の延長を行うことができます。 借りている資料の一覧から「貸出延長」ボタン を押すと、当日から2週間の延長が可能です。

※ 予約のある資料、延長済みの資料、 返却日を過ぎた資料の延長はできません。

携帯電話や館内の端末からでも、図書の検索が可能です。 パソコンから同様の機能がご利用いただけます。中央図書館ホームページからご利用ください。

桑名市立中央図書館 http://kcl.kuwana-library.jp